## 学務学生支援 ICT システムについて〔概要〕

(システムの操作の詳細については「学務学生支援 ICT システム総合案内」をご覧ください)

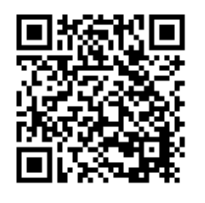

長岡技術科学大学学務学生支援 ICT システムは、学生の皆さんが Web ブラウザを介して、教務 関係情報の登録・確認や学生生活を送るうえで必要な情報の確認ができるシステムです。 自分の受講科目を登録する履修登録の際や、自分の成績修得状況の確認、休講・補講等の講義関 係情報の確認、シラバスの閲覧、学生生活上の情報確認等に活用してください。 定期的にシステムにログインして情報の確認をし、学生生活を送るうえで重要な情報を見逃さな いようにしてください。

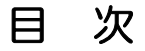

学務学生支援ICTシステム総合案内ページについて・・・・・・・ 1 学務学生支援ICTシステム (LiveCampus) について・・・・・・ 2

※ システムについて不明な点等がある場合は、学務課⑤番窓口教務情報係に問い合わせてください。

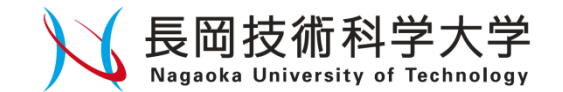

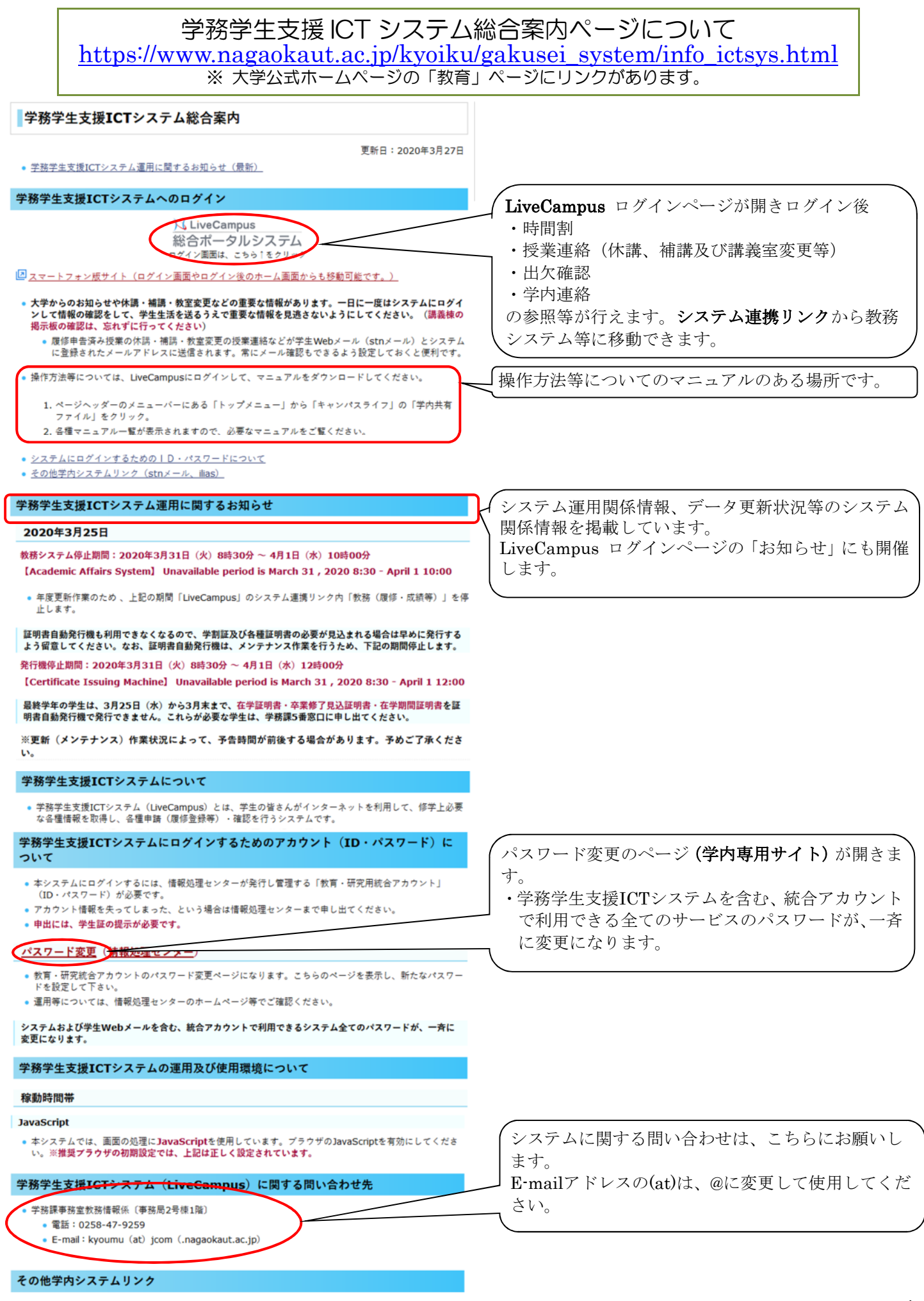

<u>学生Webメール</u>(<u>情報処理センター</u>)

## 学務学生支援 ICT システム (LiveCampus)について https://vos-lc-web01.nagaokaut.ac.jp/

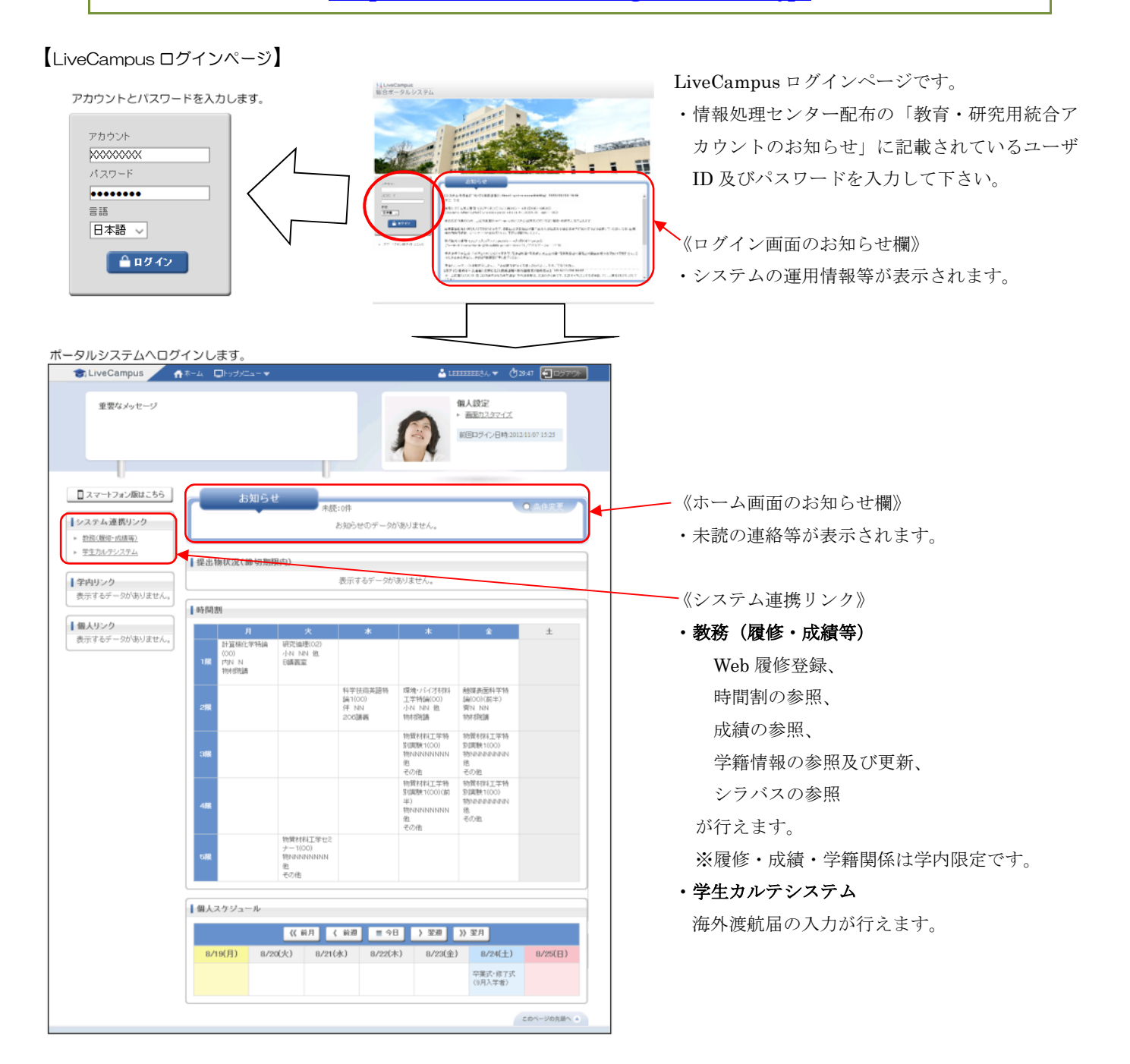

【LiveCampus 教務(履修・成績等)トップページ】

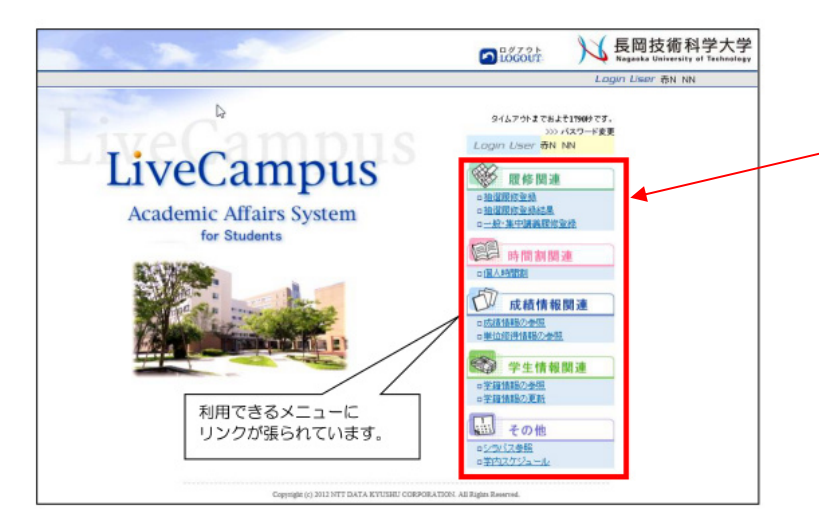

教務(履修・成績等)のトップページです。

《画面右側のメニュー》

・履修登録、成績参照、授業連絡等の参照などが できます。ただし、《履修関連》《成績情報関連》 《学生情報関連》は、学外では使用できません。 詳細な操作方法は、マニュアルを参照のこと。

【LiveCampus 学生カルテシステムトップページ】

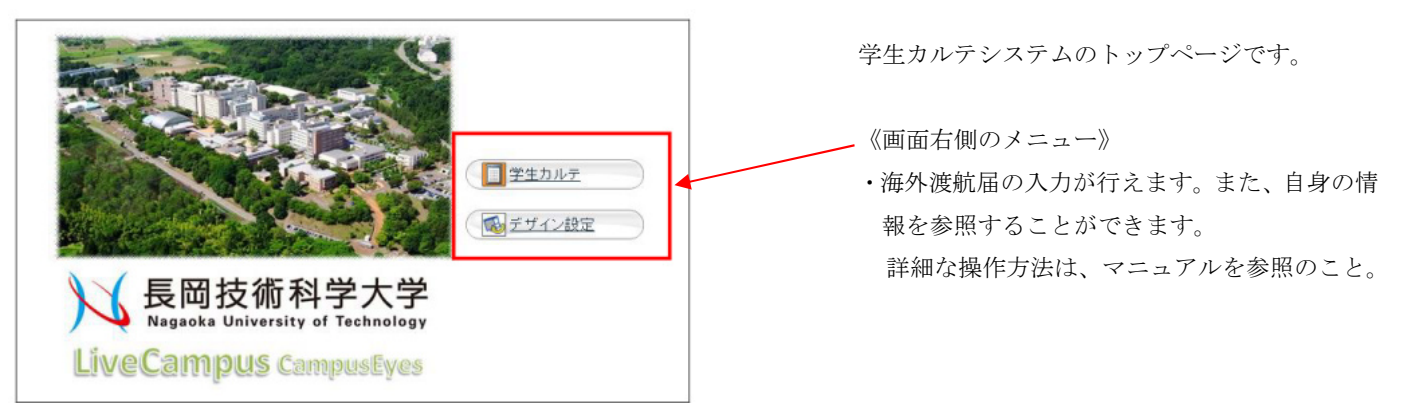

休講・補講等の授業連絡や、学生メール通知については、大学が付与する学生用メールのアドレス (s???????@stn.nagaokaut.ac.jp)宛にeメールでも配信されます。 ※配信情報をスマートフォンや携帯電話または個人のeメールアドレスでの受信する場合は、学生用メールの アカウント設定またはメール転送設定を行ってください。

- ・アカウント設定 URL〔https://support.google.com/mail/answer/7126229〕
- ・転送設定 URL〔https://support.google.com/mail/answer/10957〕
- 注)転送設定先のアドレスを変更等した際は、速やかにアドレス変更、転送解除を行なってください。